### office4

#### 2001/02/02

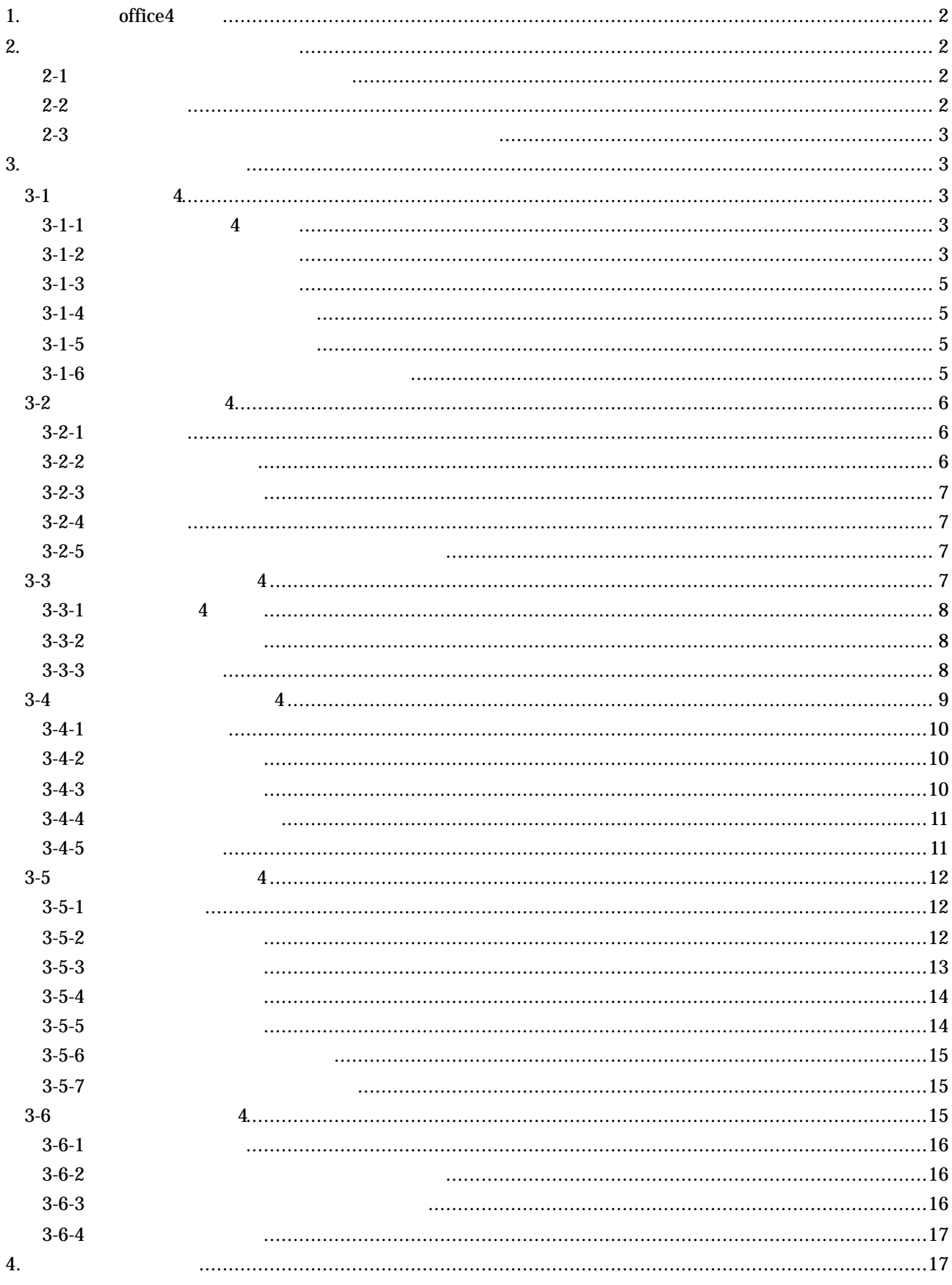

#### 1. office4

**¦**「サイボウズ **Office 4** 」は **Web** グループウエアです

**LAN SAINS** 

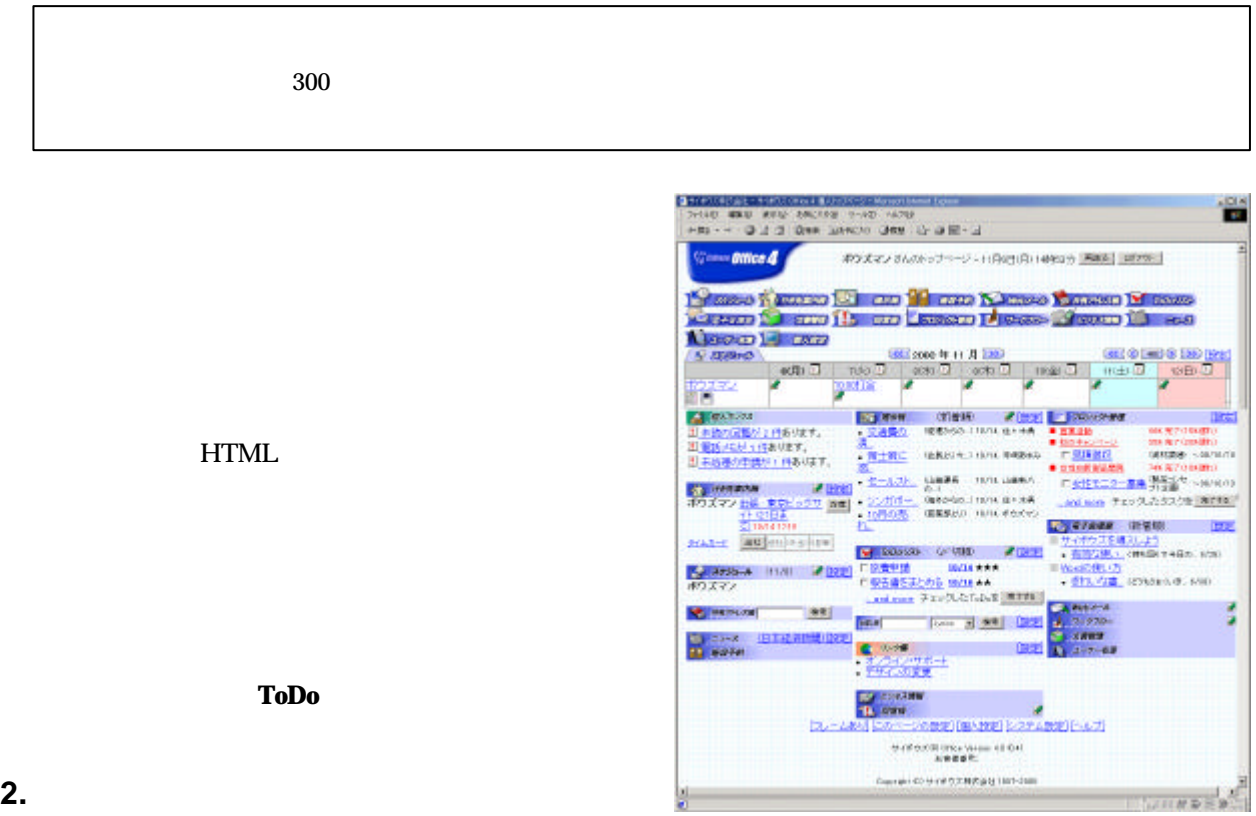

#### **2.**ログイン方法と個人トップページ

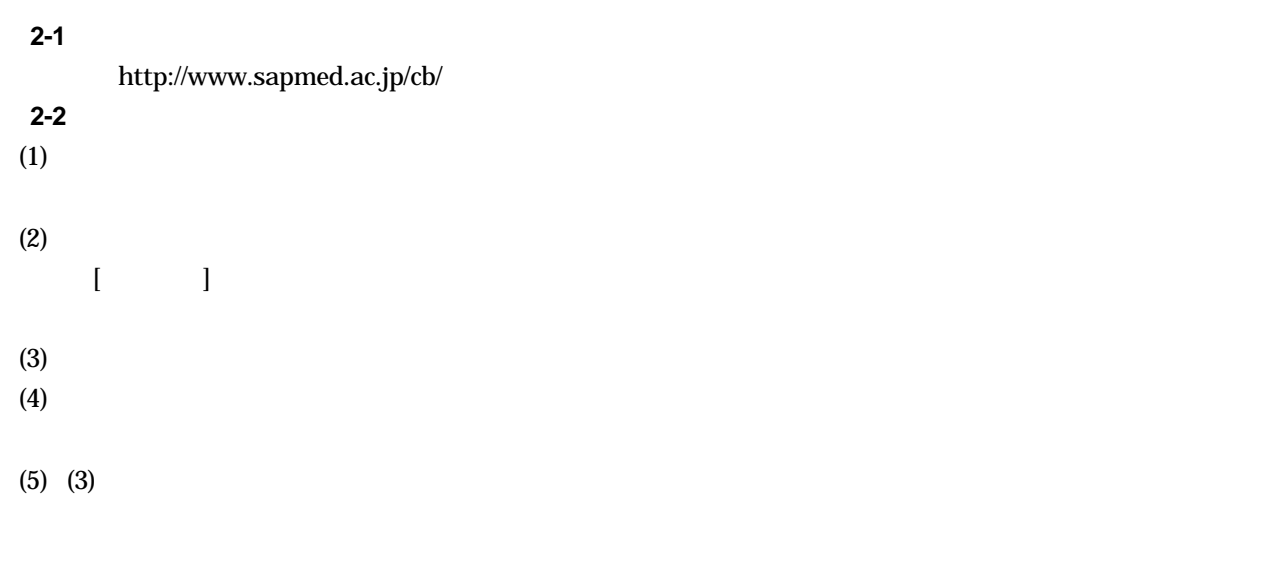

 $(6)$ 

 $(7)$ 

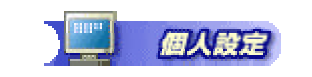

 $(1)$ 

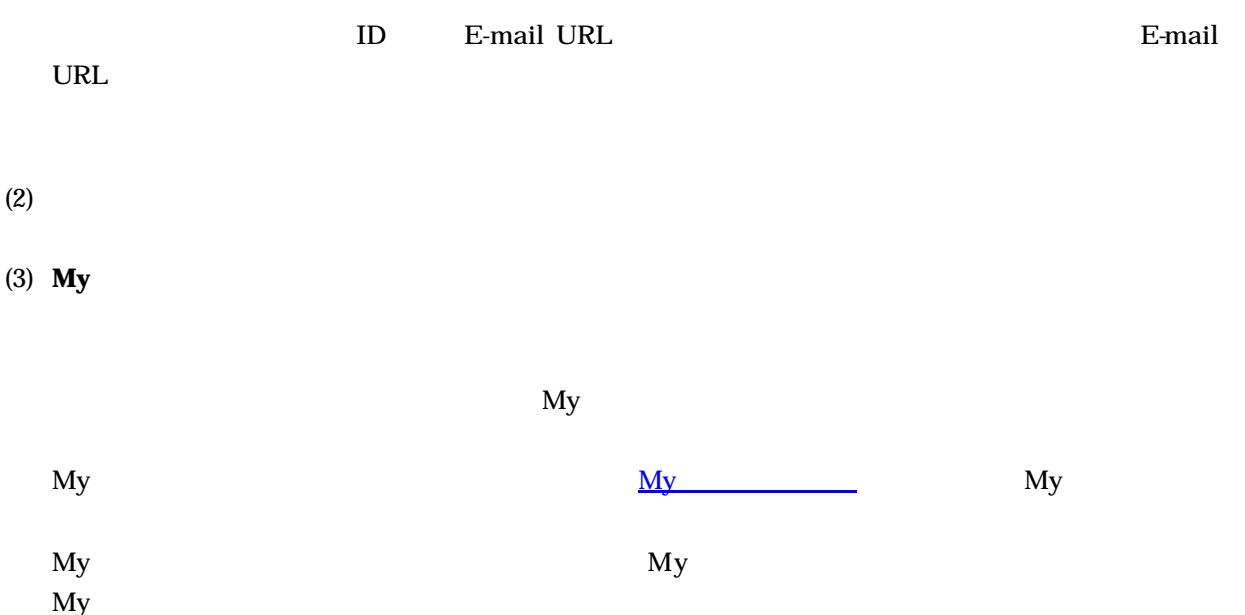

**3.**各アプリケーションの概要

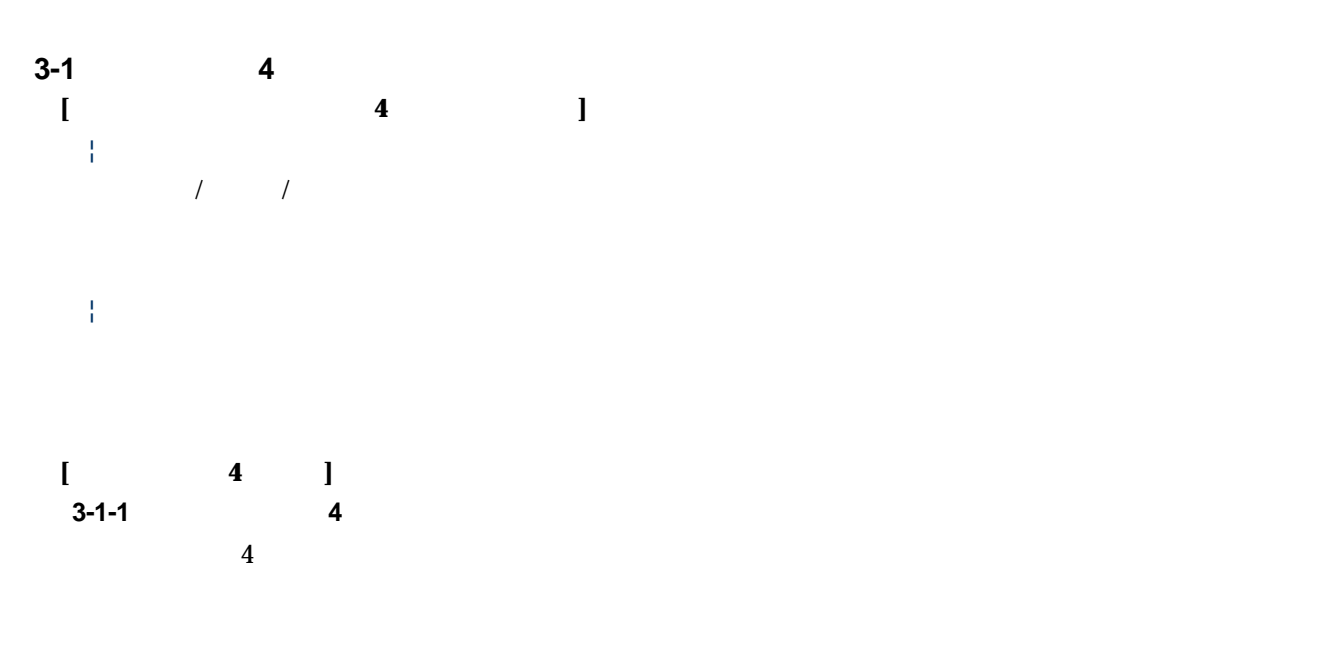

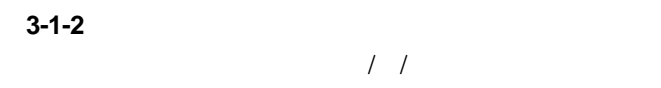

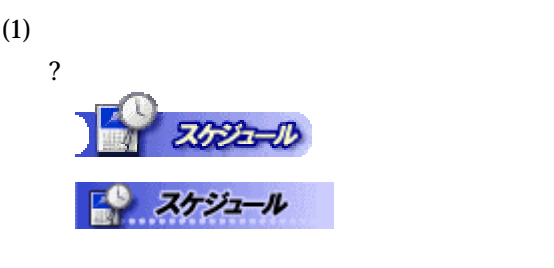

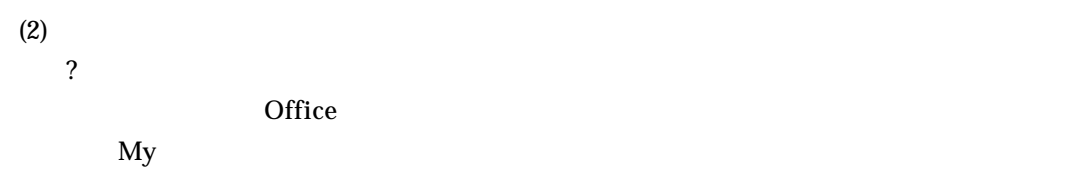

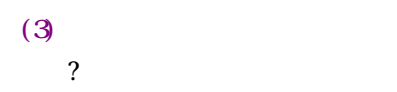

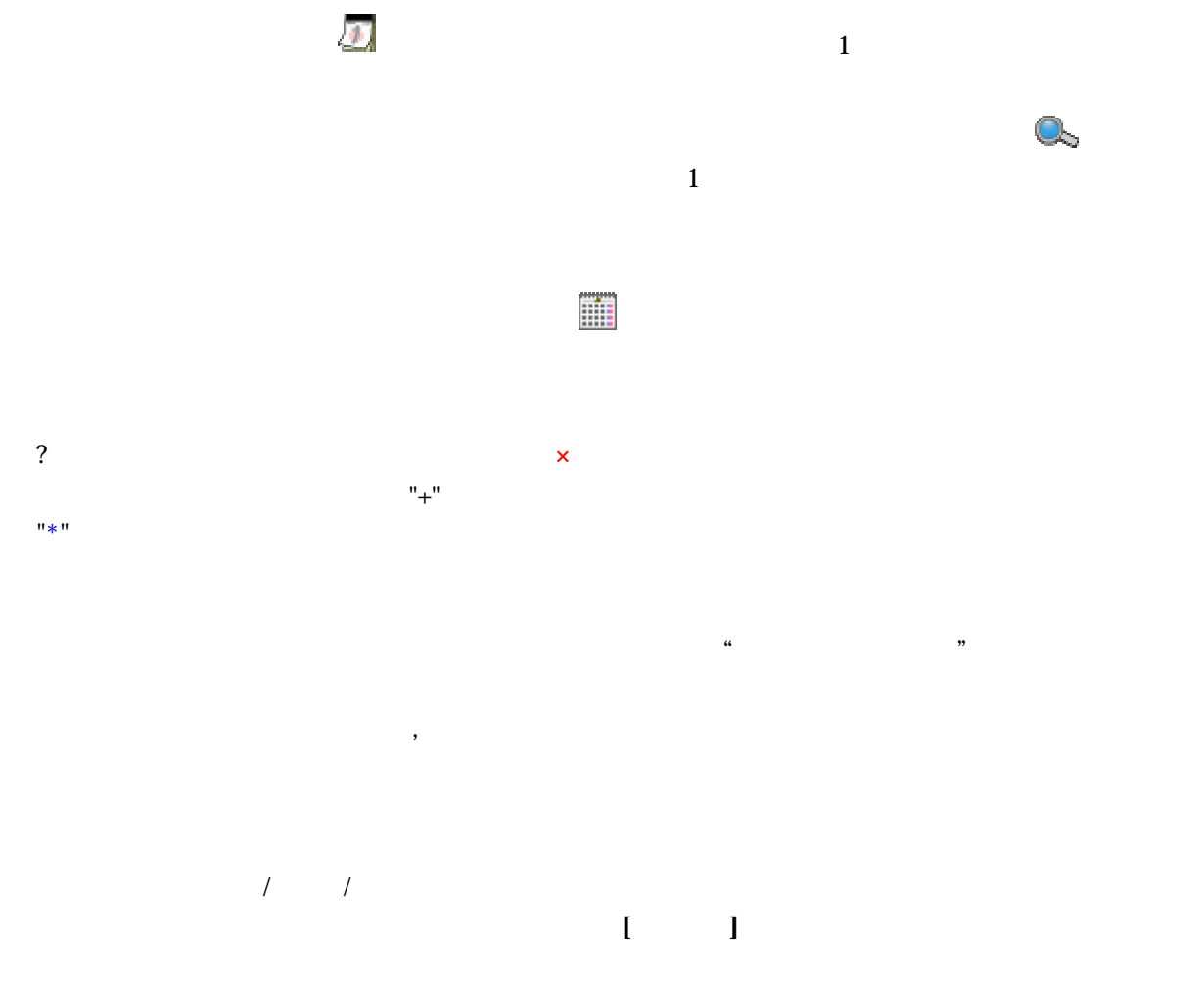

 $, \t 8:00 \t 10:00,$  $8:00 - 10:00$ 

## **-3**  $\overline{\phantom{a}}$

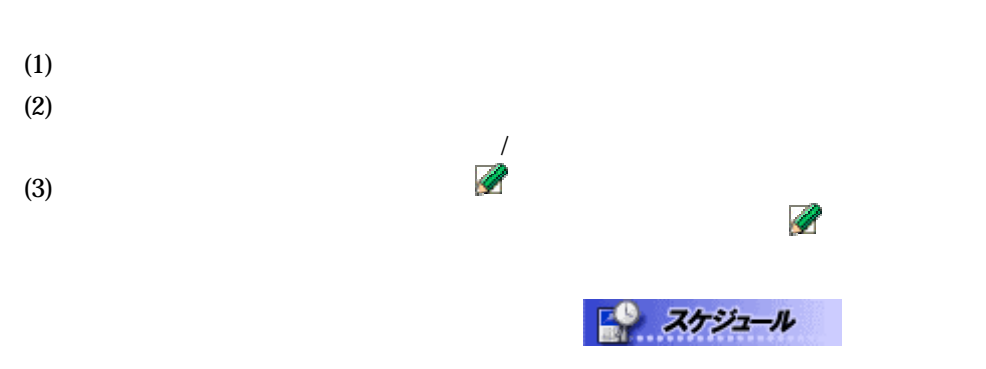

#### $(4)$  $\bullet$ (学) バナー入力

# $\bullet$

- 
- $\bullet$
- $\bullet$
- $\bullet$   $\bullet$   $\bullet$   $\bullet$   $\bullet$
- $\bullet$  /
- $\bullet$   $\bullet$   $\bullet$   $\bullet$   $\bullet$   $\bullet$
- $\bullet$

### $(5)$

**3 - 1**

**3 - 1**

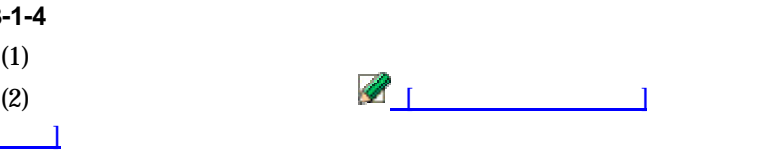

## $\mathscr{Q}_{\perp}$

 $(3)$ **-5** スケジュールを再利用する  $(1)$ 

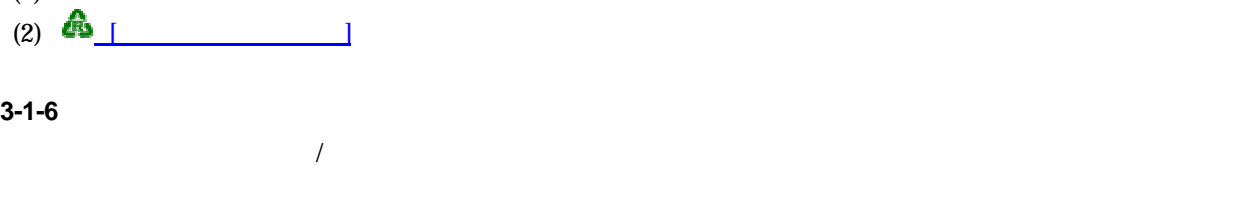

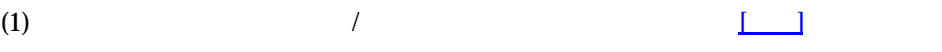

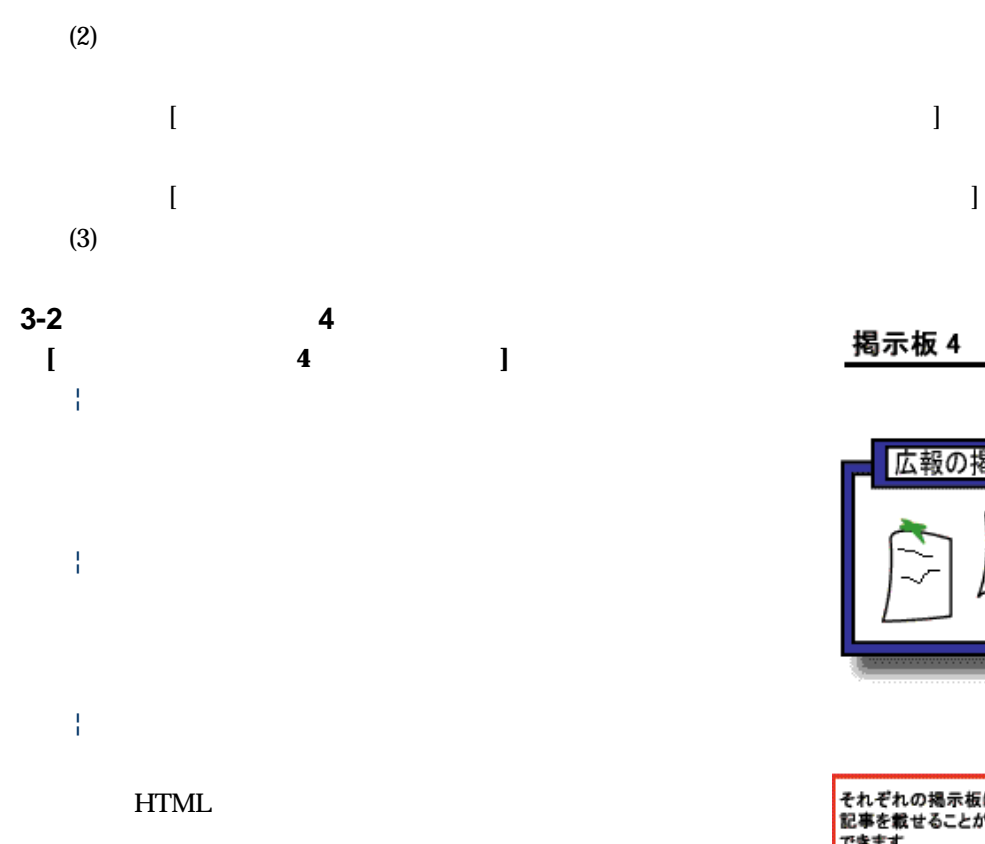

URL <sub>1</sub>

**[**掲示板 **4** の概要**] 3-2-1** 

 $4$ 

色々な掲示板を<br>設置することが<br>できます。 広報の掲示板 記事 開発の掲示板 -<br>それぞれの掲示板に<br>記事を載せることが<br>できます。 記事

#### **3-2-2** 最新記事を閲覧する

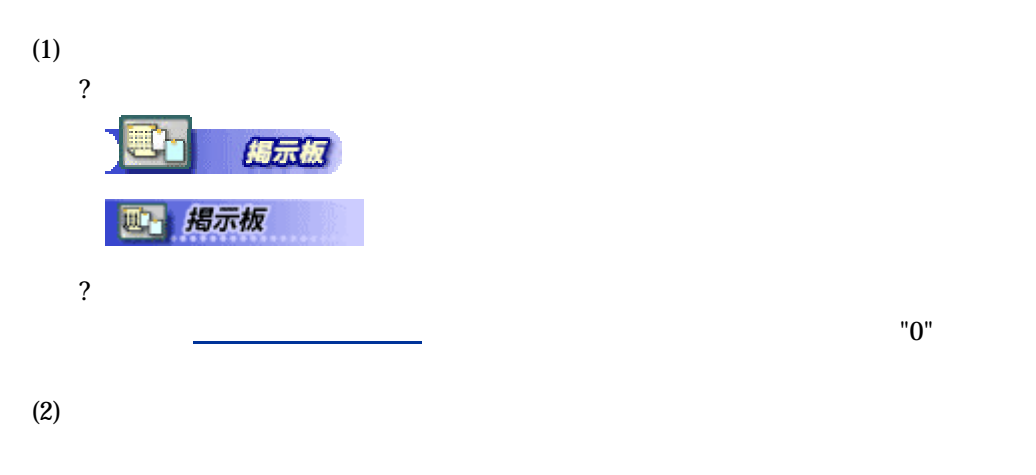

 $\mathcal{R}(\mathcal{R})$ 

個人トップページでの最新記事の表示件数も、設定することができます。

#### **3-2-3** 掲示板別に閲覧する

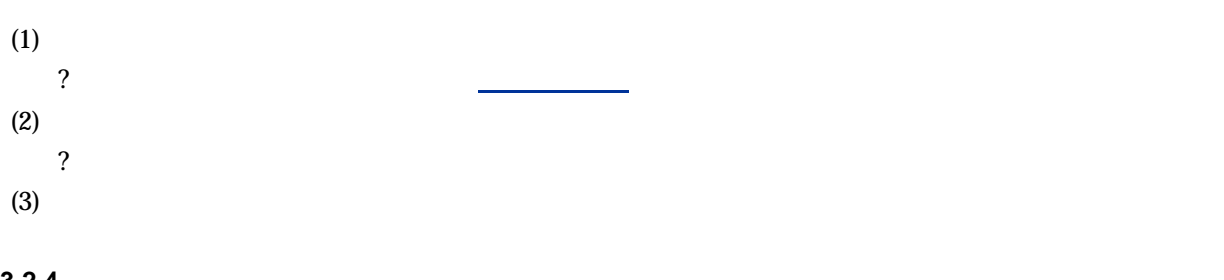

#### **3-2-4**

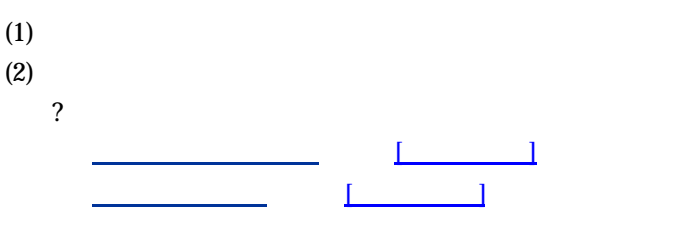

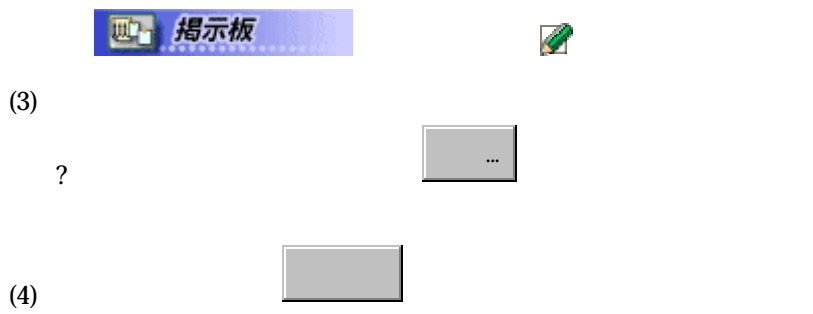

#### **3-2-5**

 $(1)$  $(2)$ ? 最新記事一覧ページ で、 標題をクリック

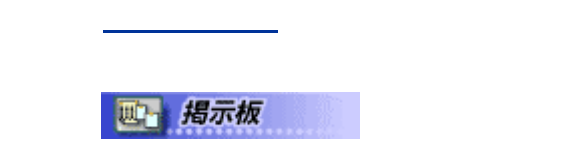

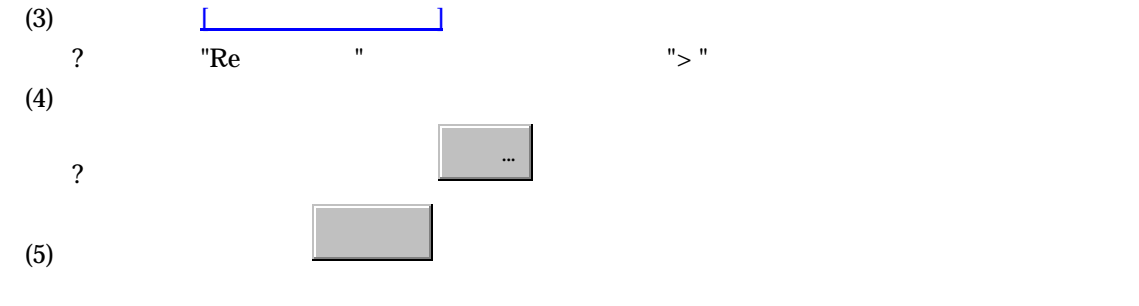

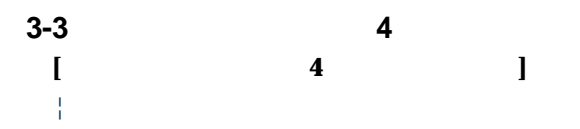

を押して、ファイルを選択します。

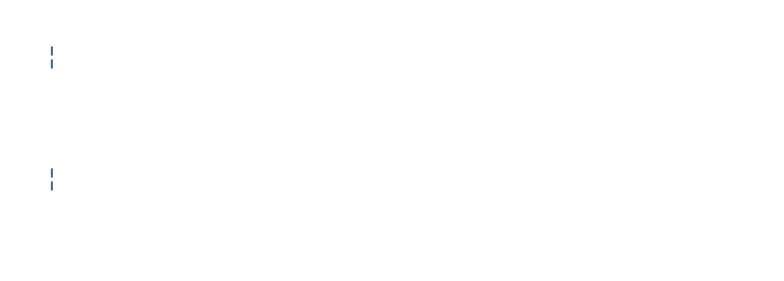

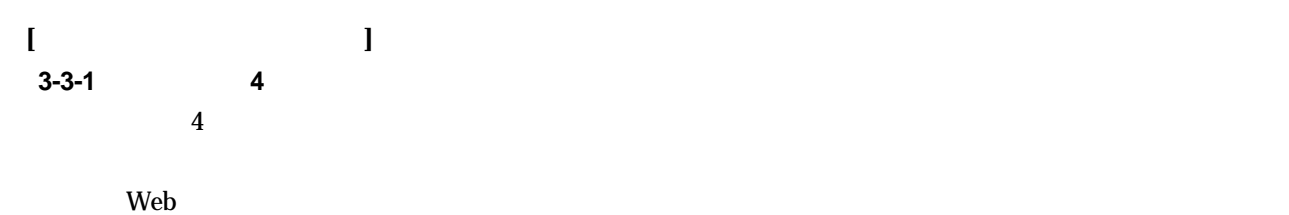

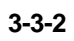

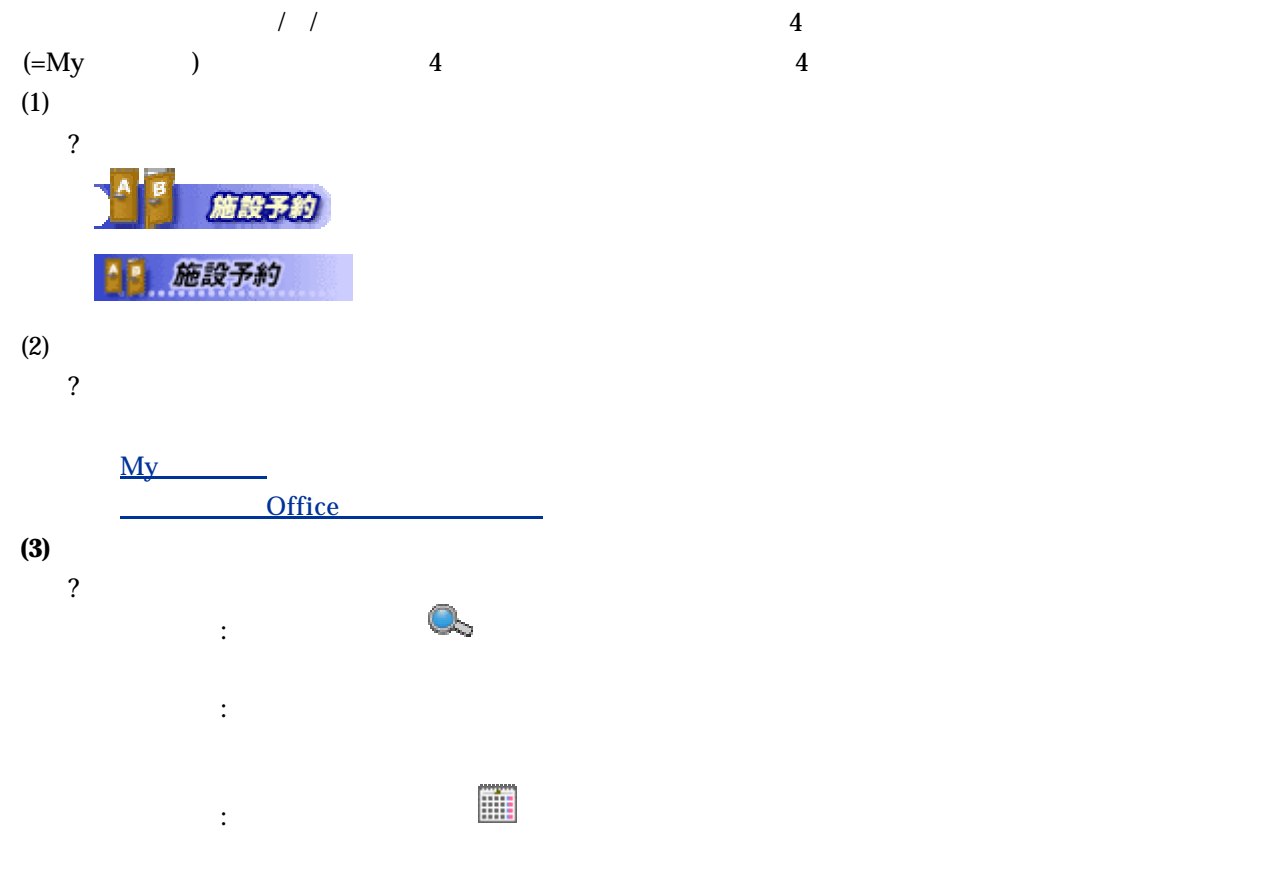

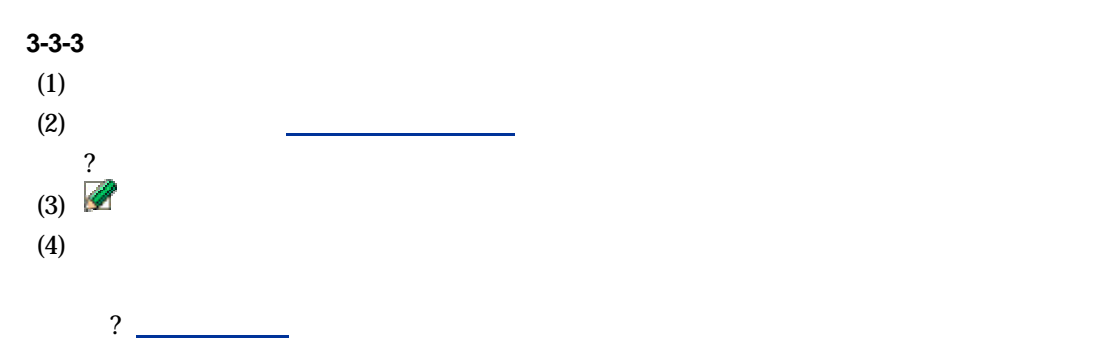

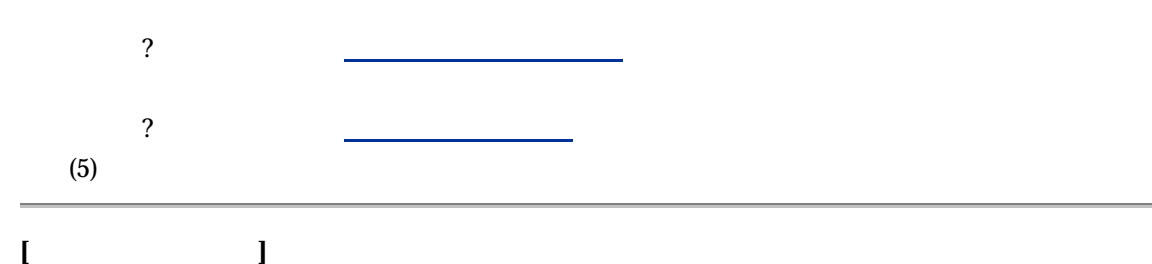

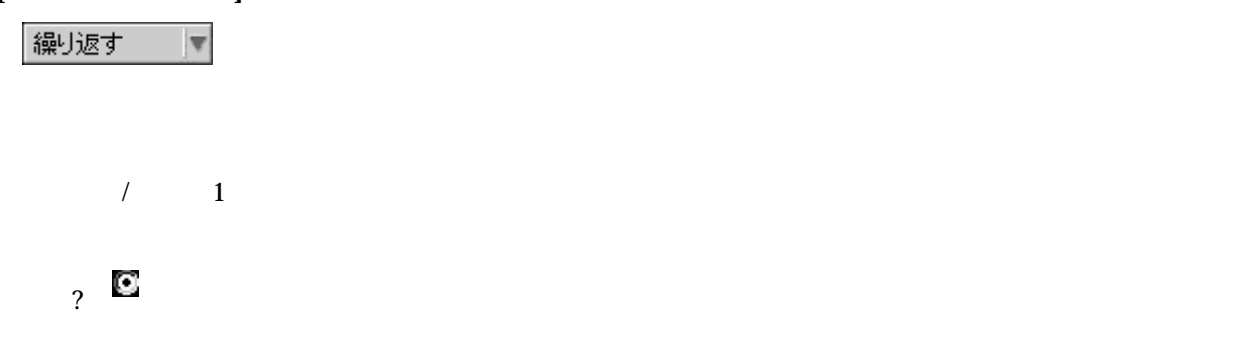

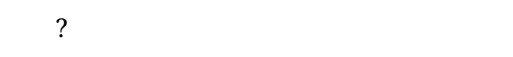

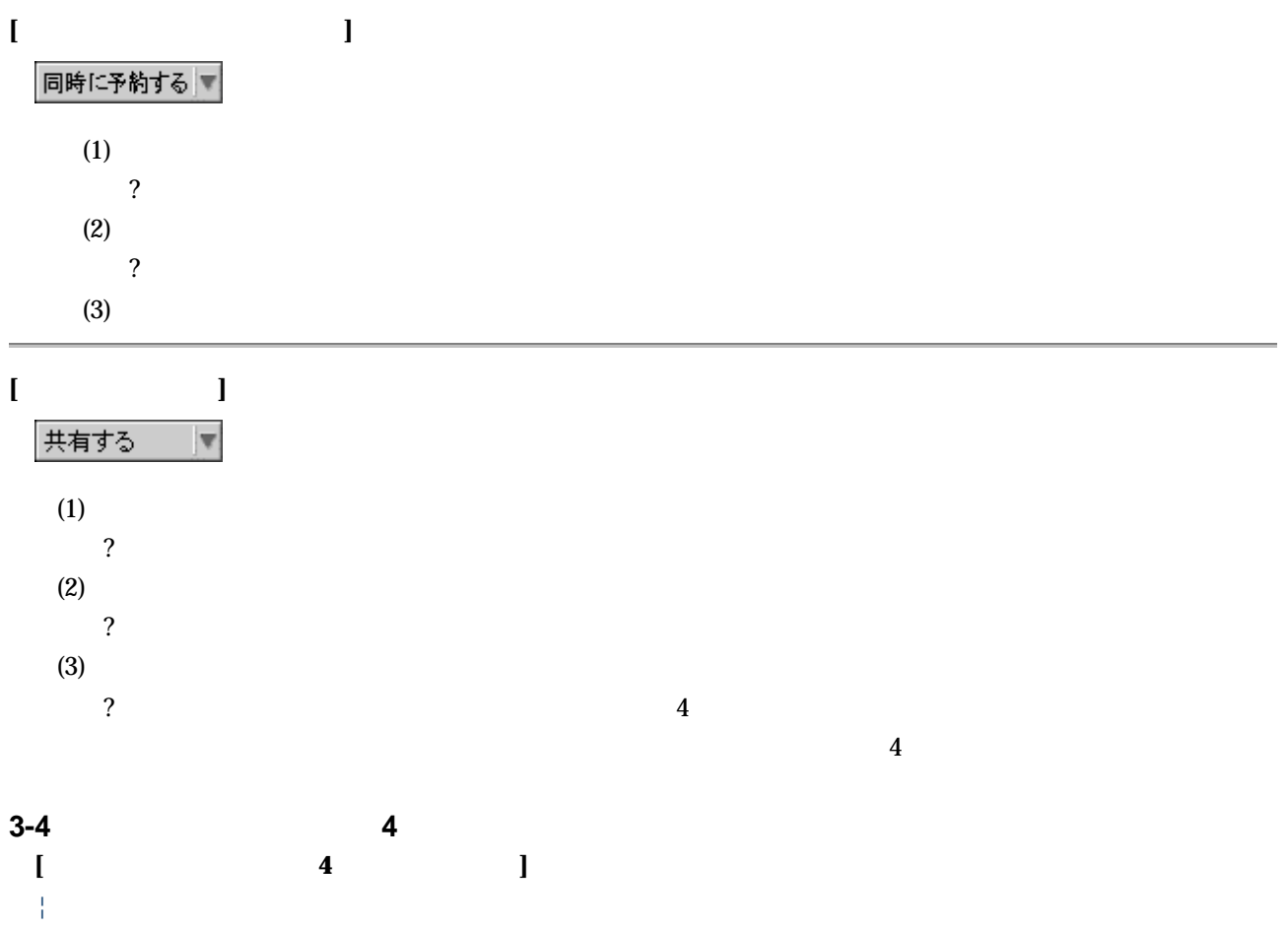

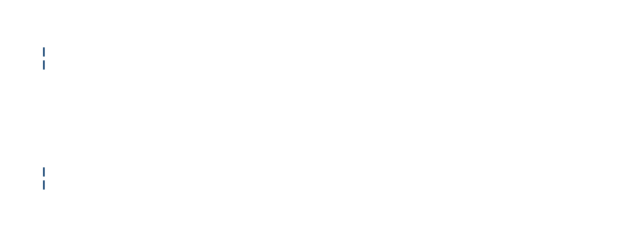

# **[**掲示板 **4** の概要**]**

# **3-4-1** 電子会議室とは

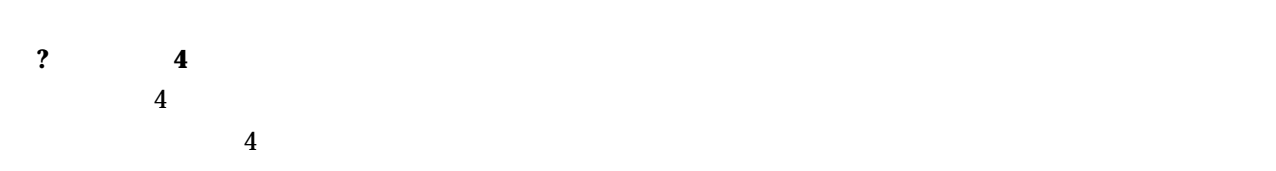

#### **3-4-2** 最新発言を閲覧する

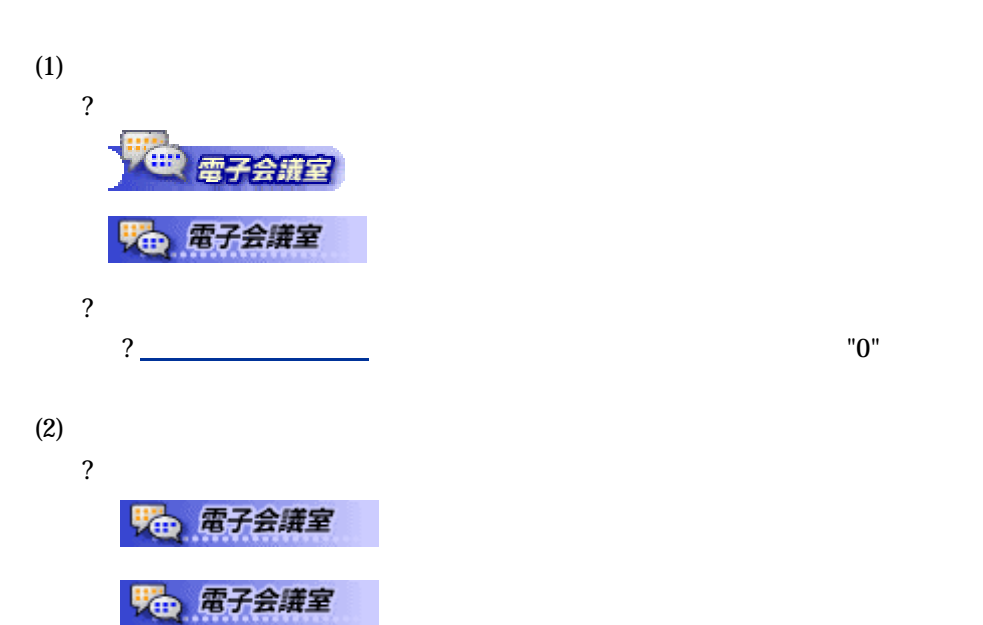

 $4$ 

 $\alpha$ 

 $\overline{a}$ 

での最新議題の表示件数も、設定することができます。

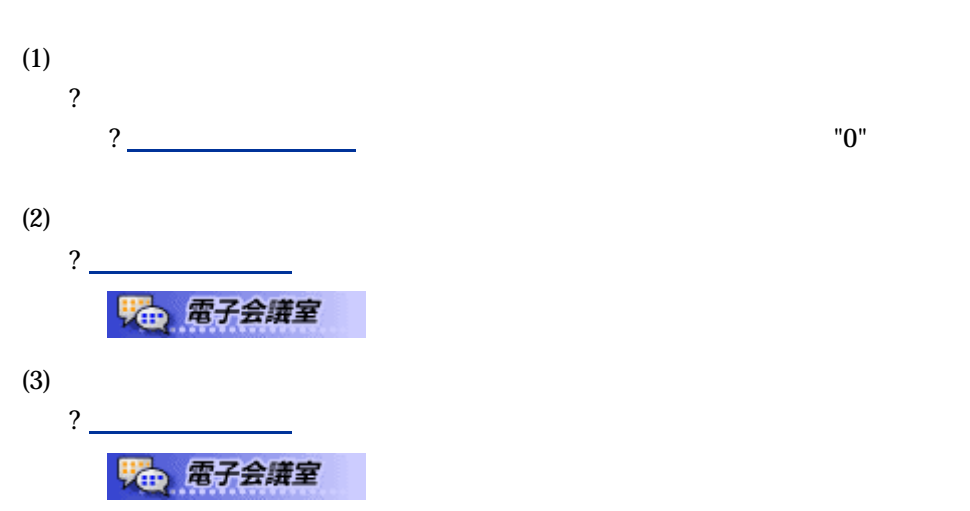

**3-4-4 A** 

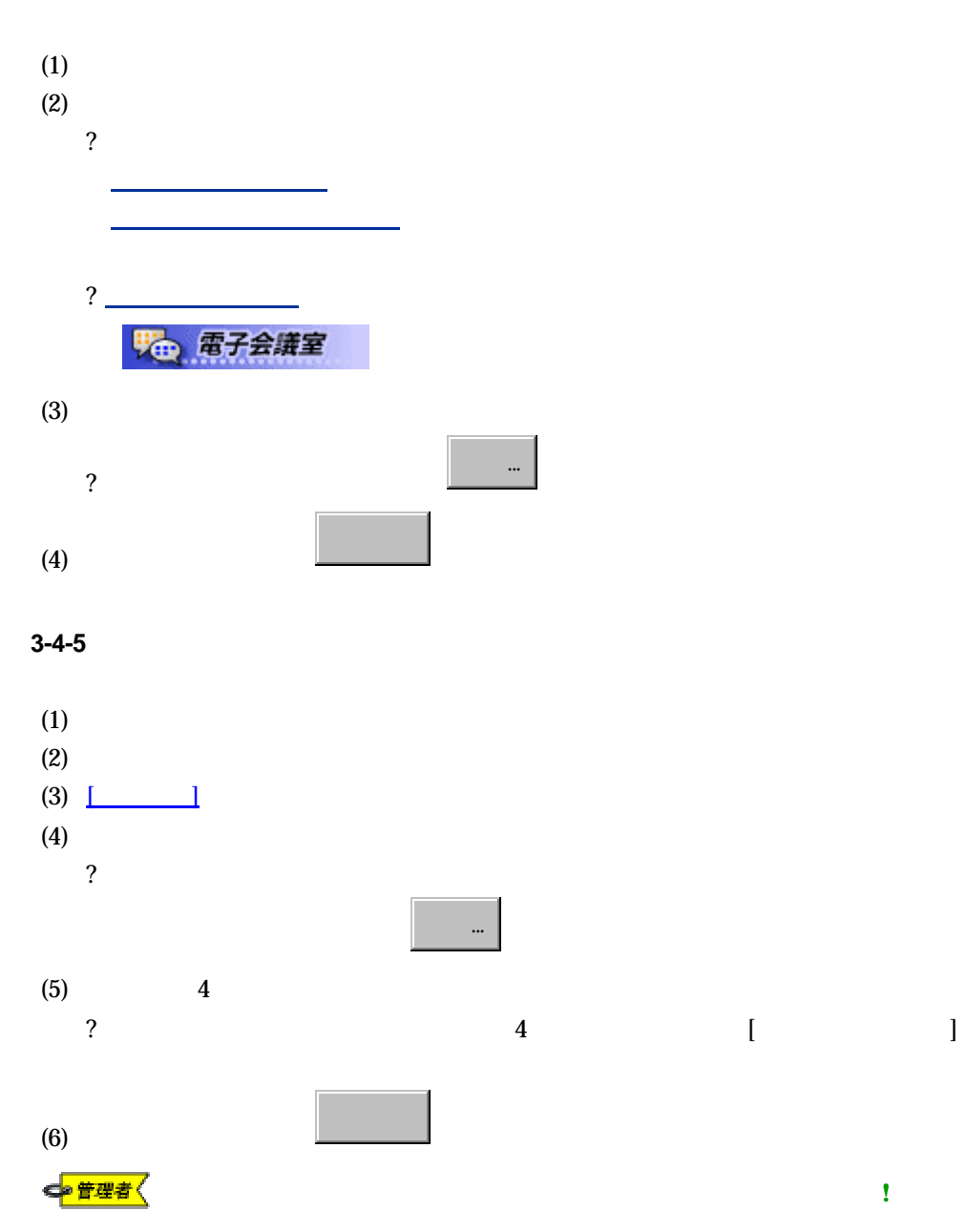

]

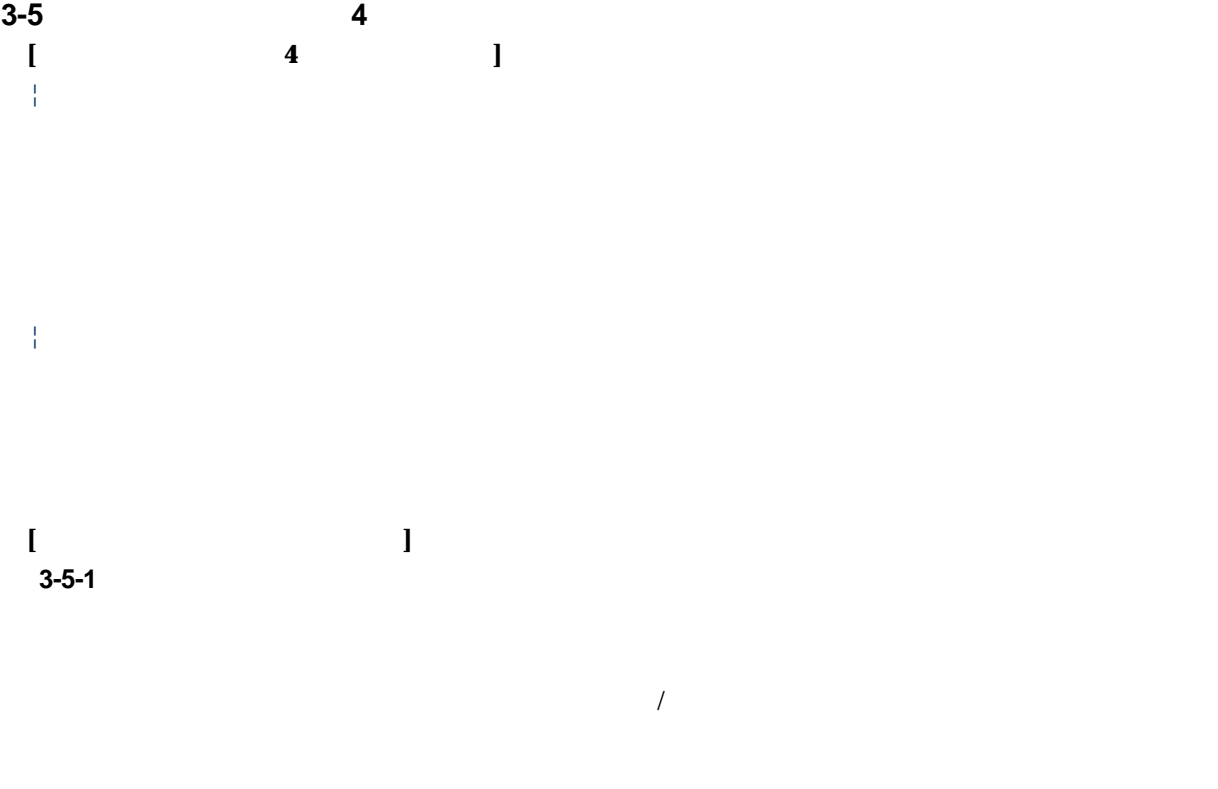

 $\overline{4}$ 

#### **3-5-2**

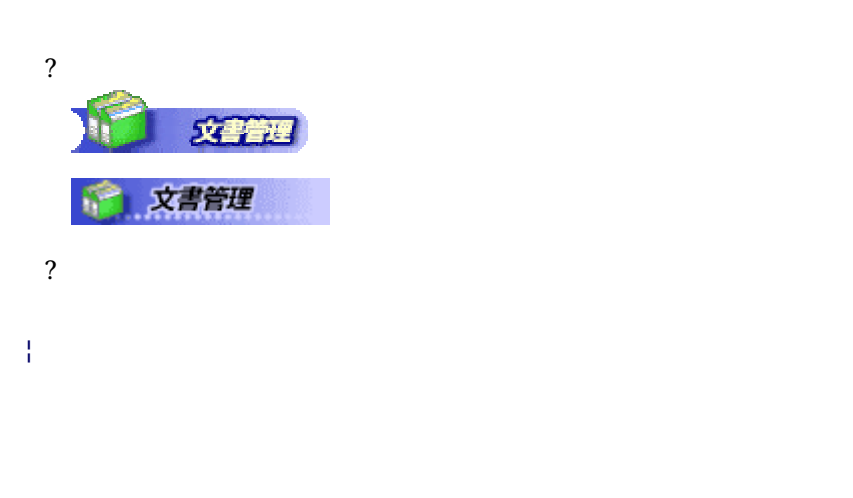

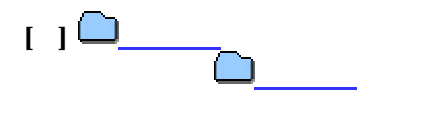

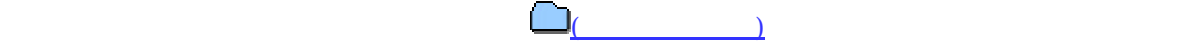

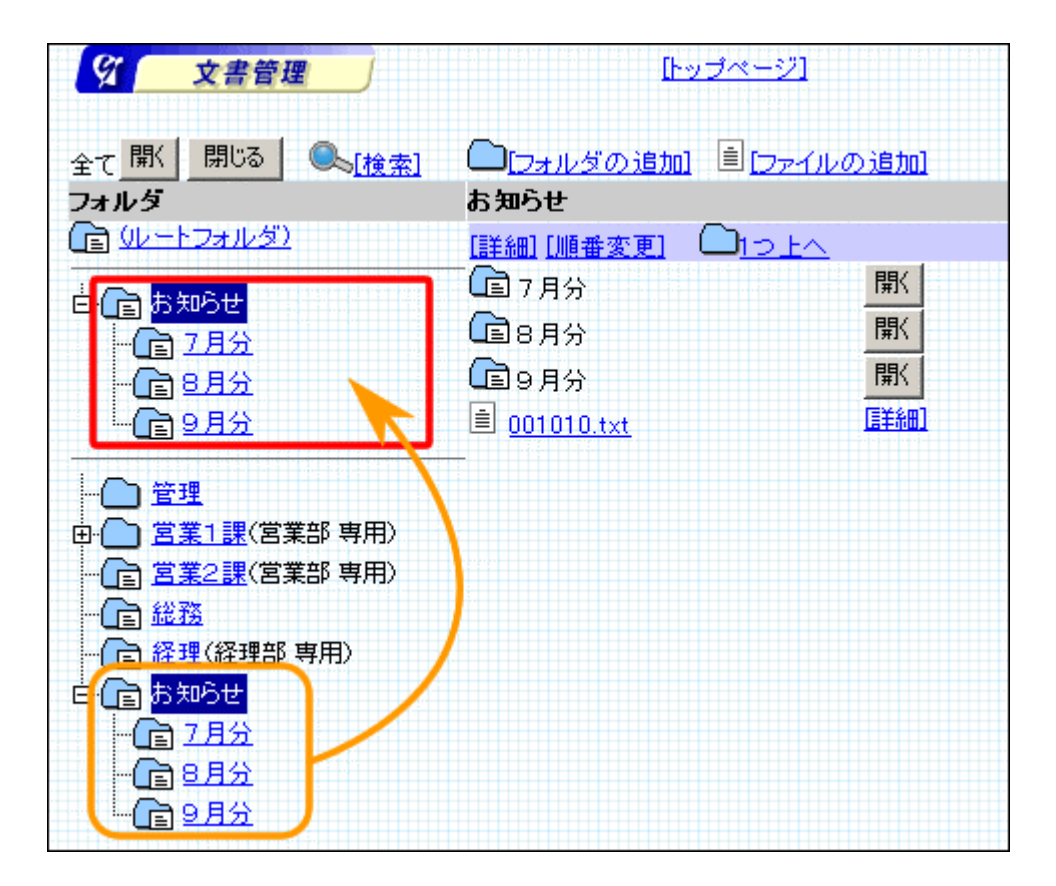

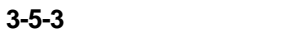

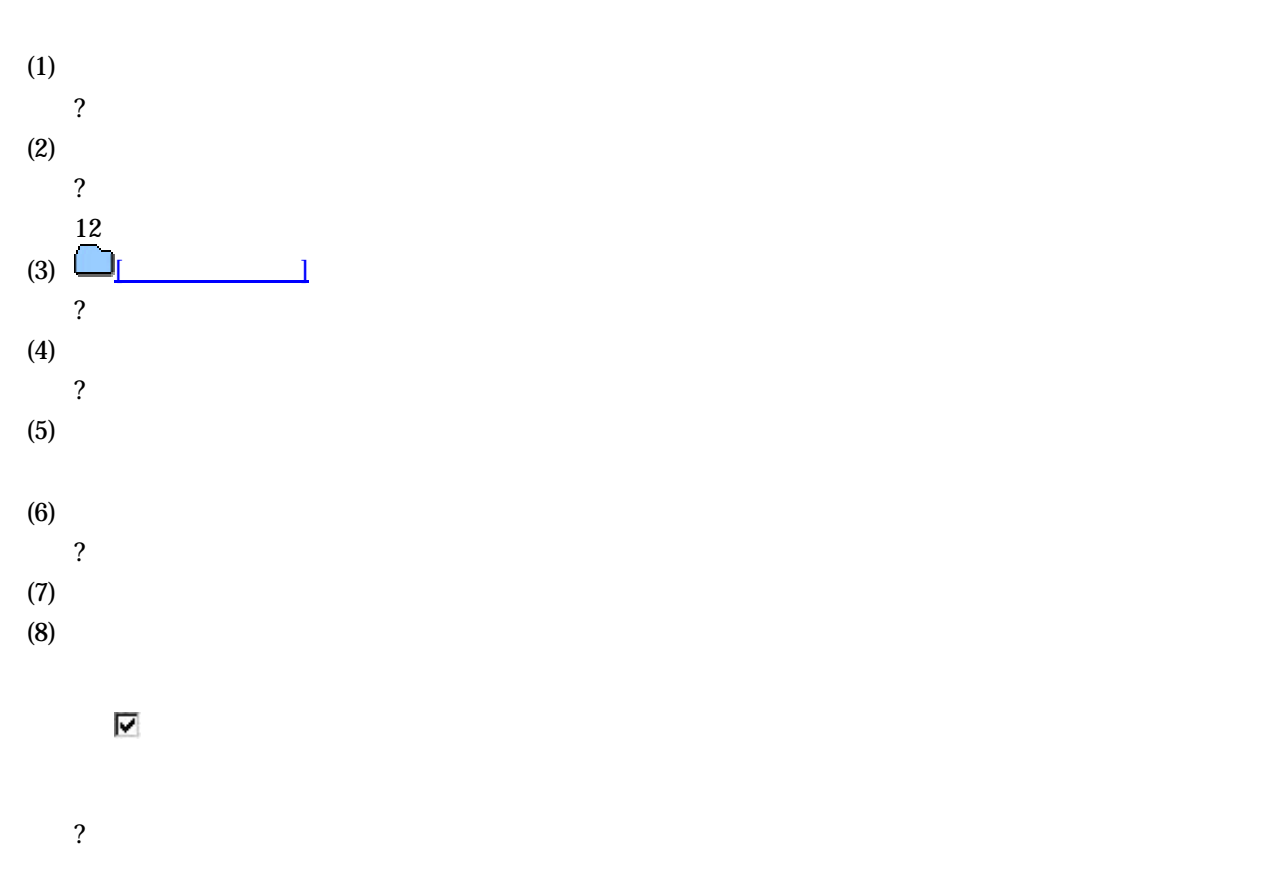

(9)  $8$ 

⊽

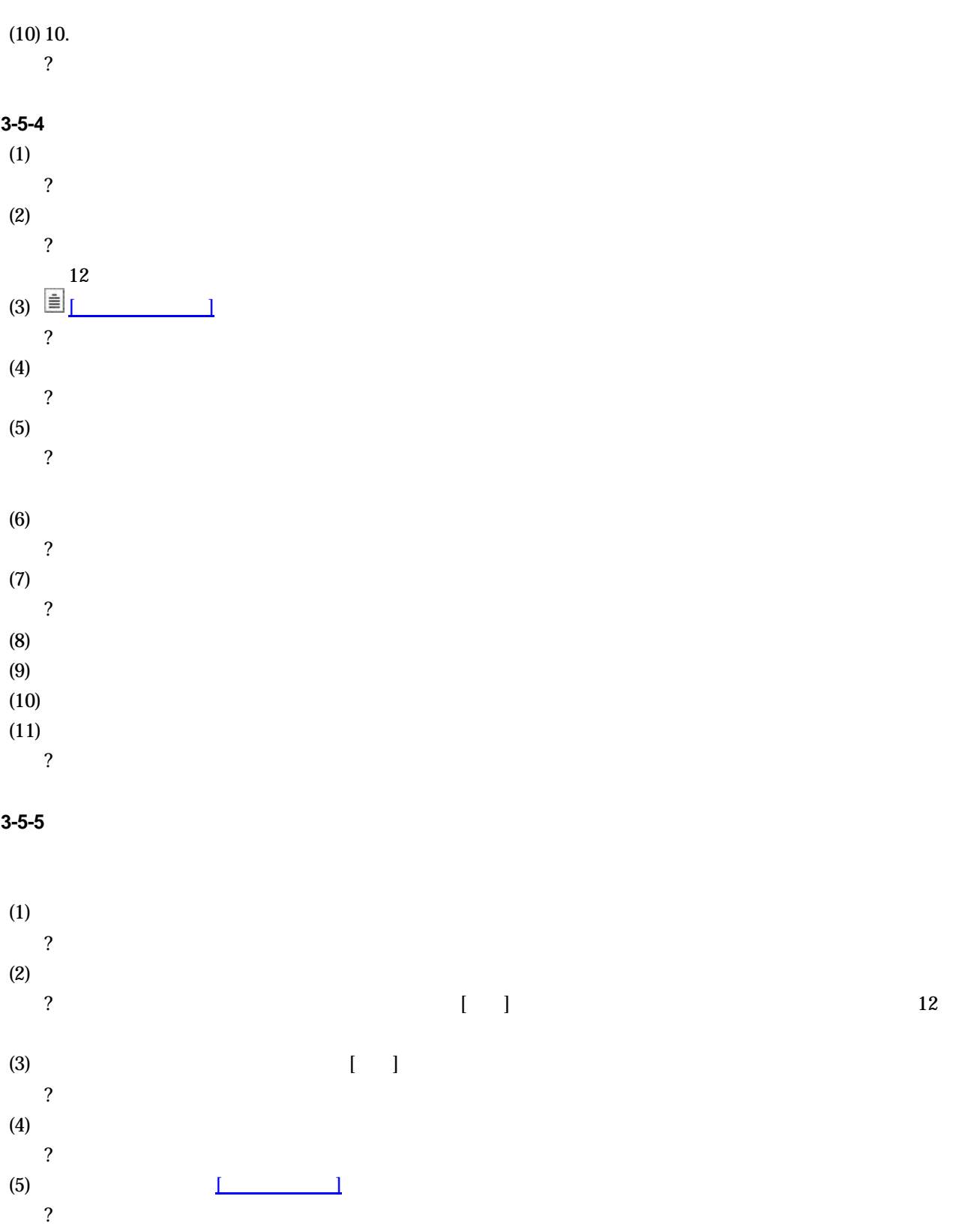

- $(6)$  [ ] ?  $(7)$
- (7)<br>
(8)<br>  $?$ ?  $(9)$  [ ] ?

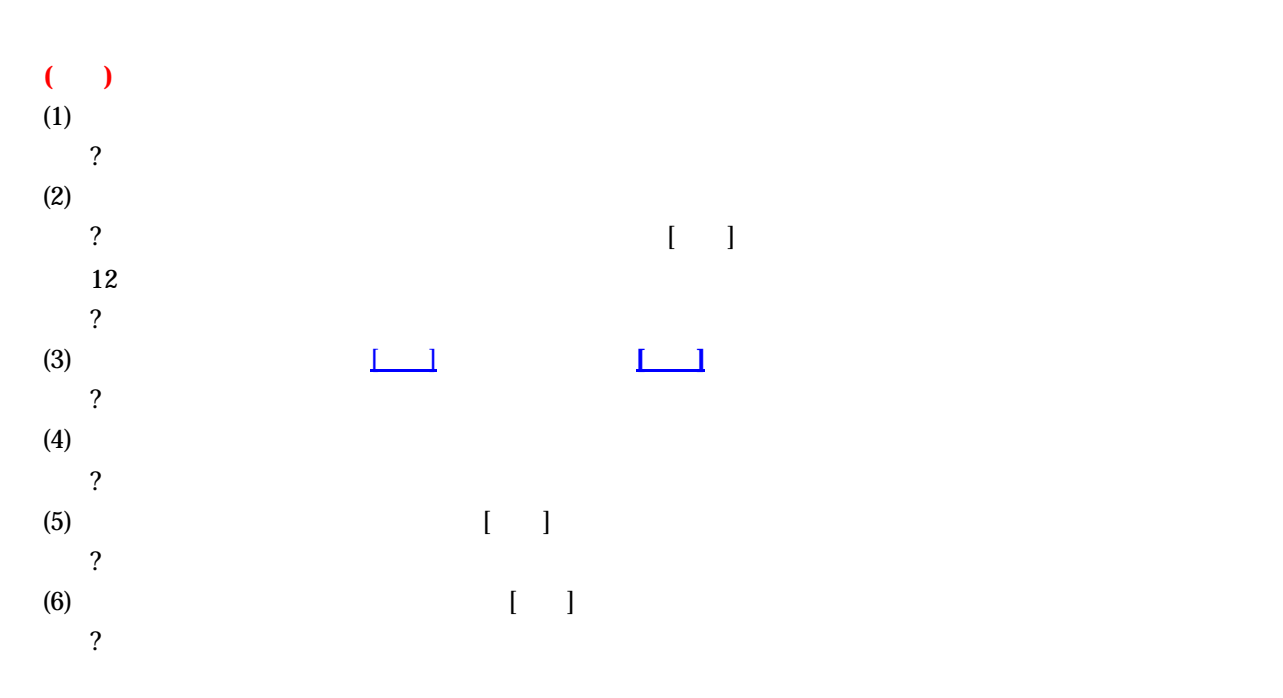

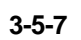

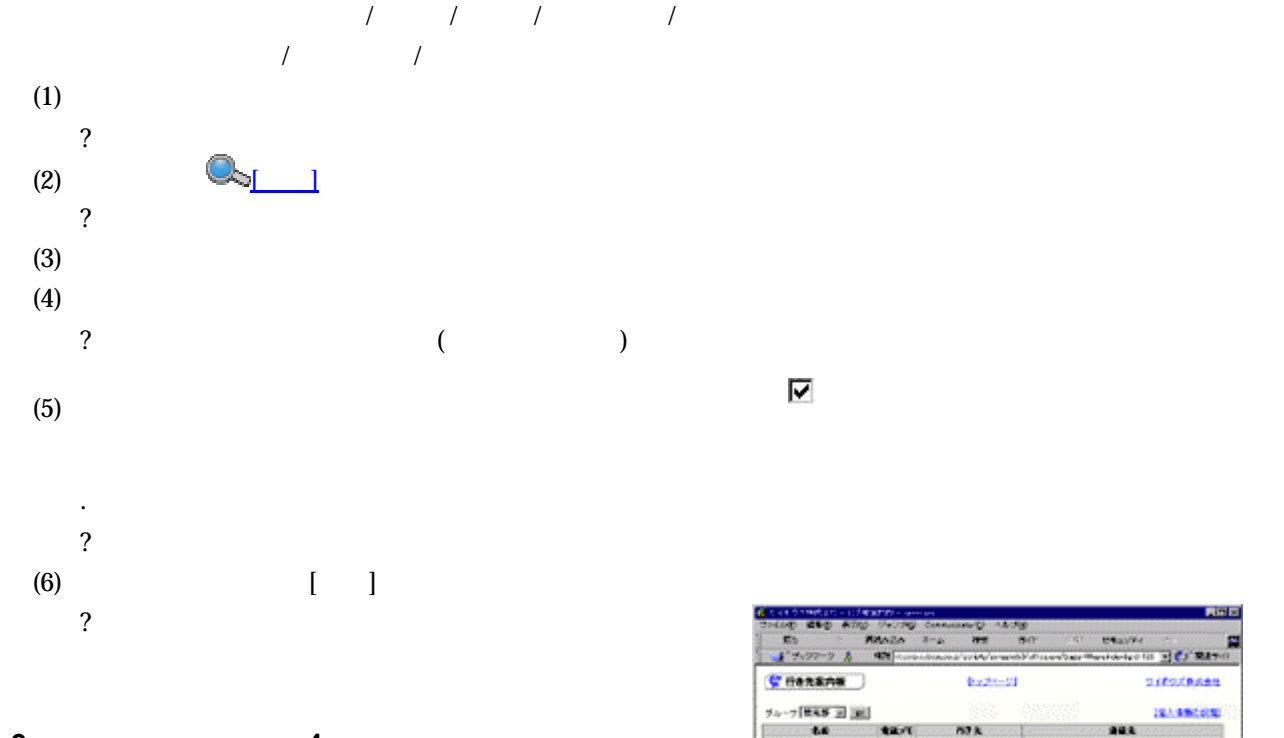

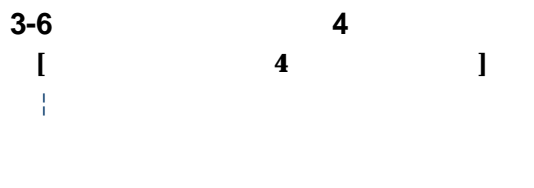

¦過去のデータの有効活用

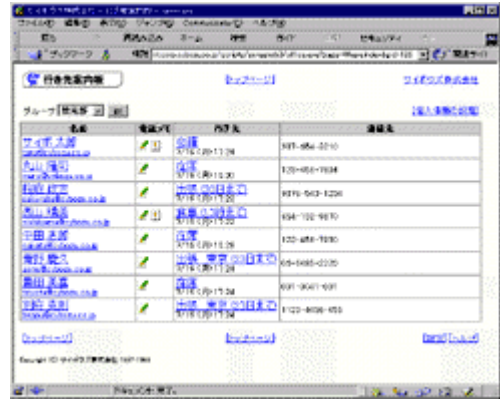

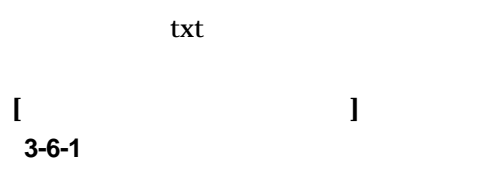

**?** The contract of  $\mathbf{R}$ 

#### **3-6-2**

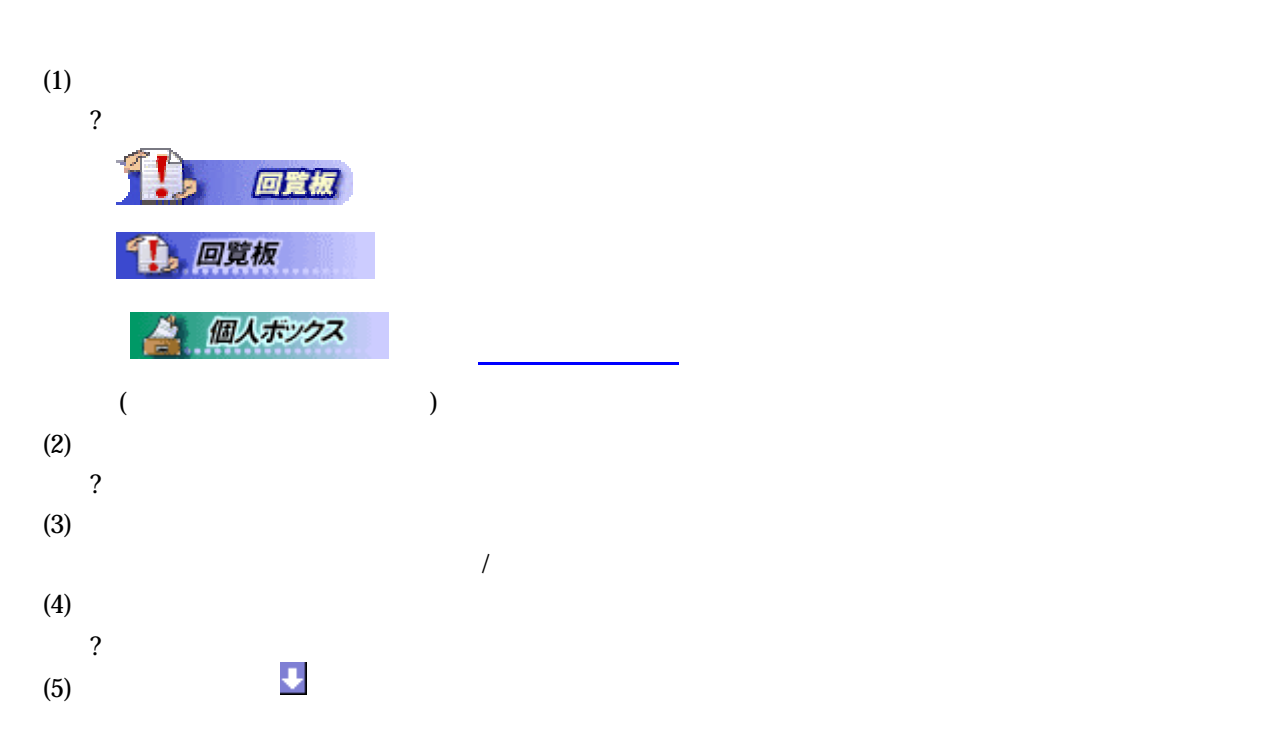

#### **3-6-3**

- $(1)$ 
	- **[**未読の回覧の場合**]**

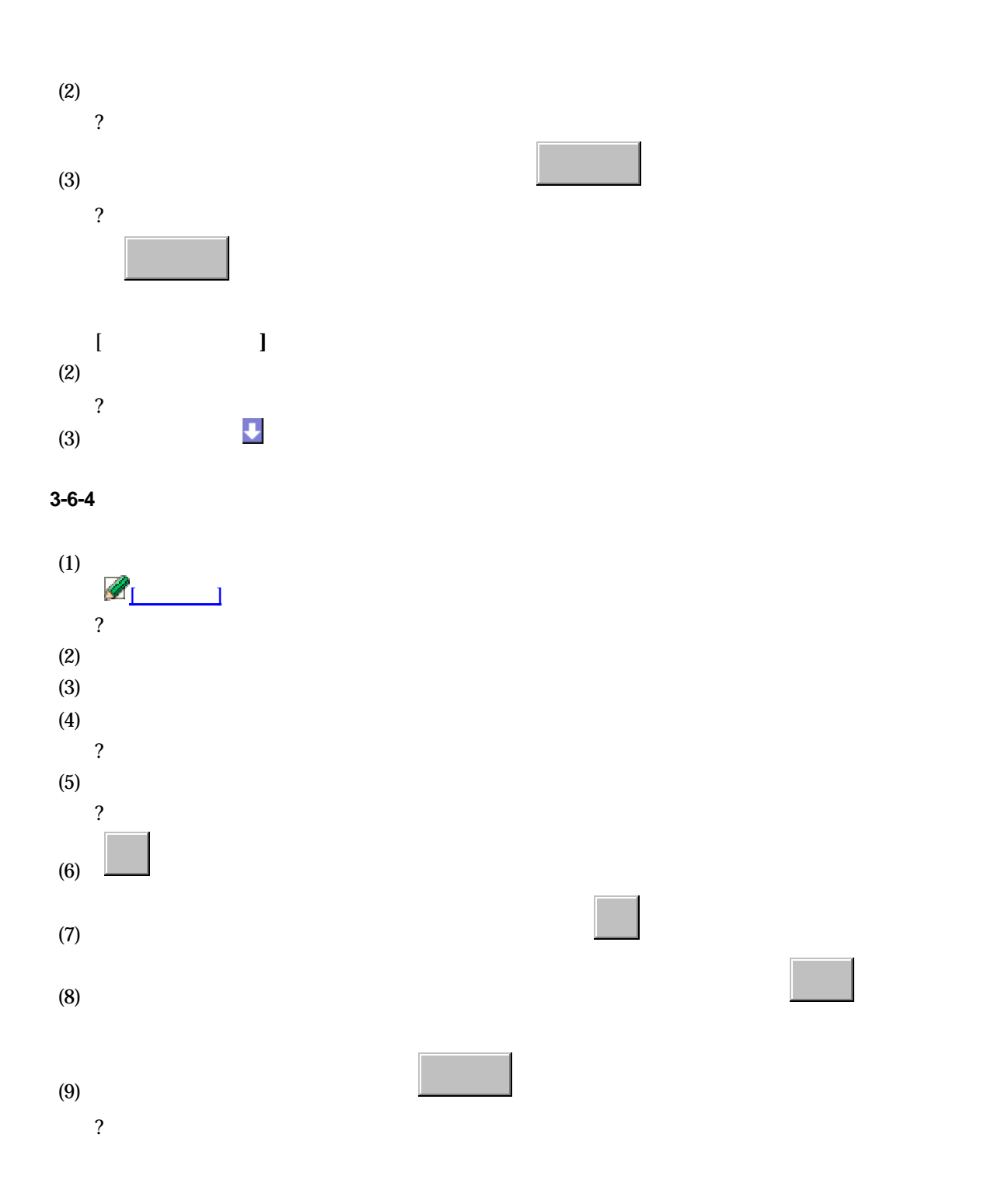

**4.** アクセス権について

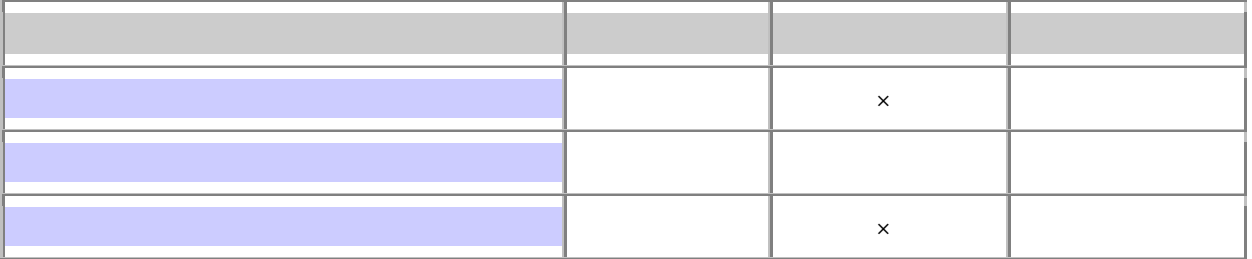

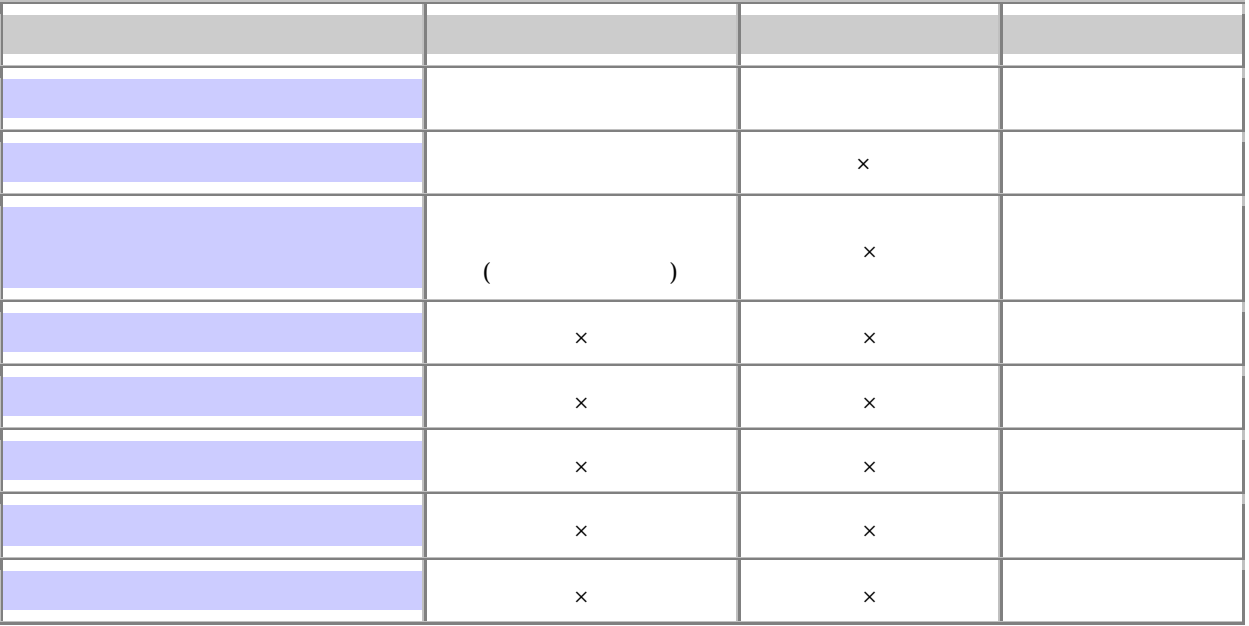

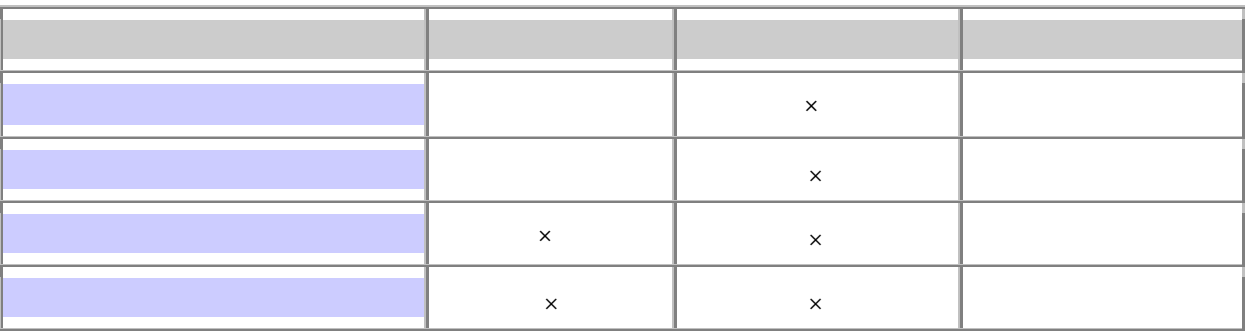

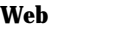

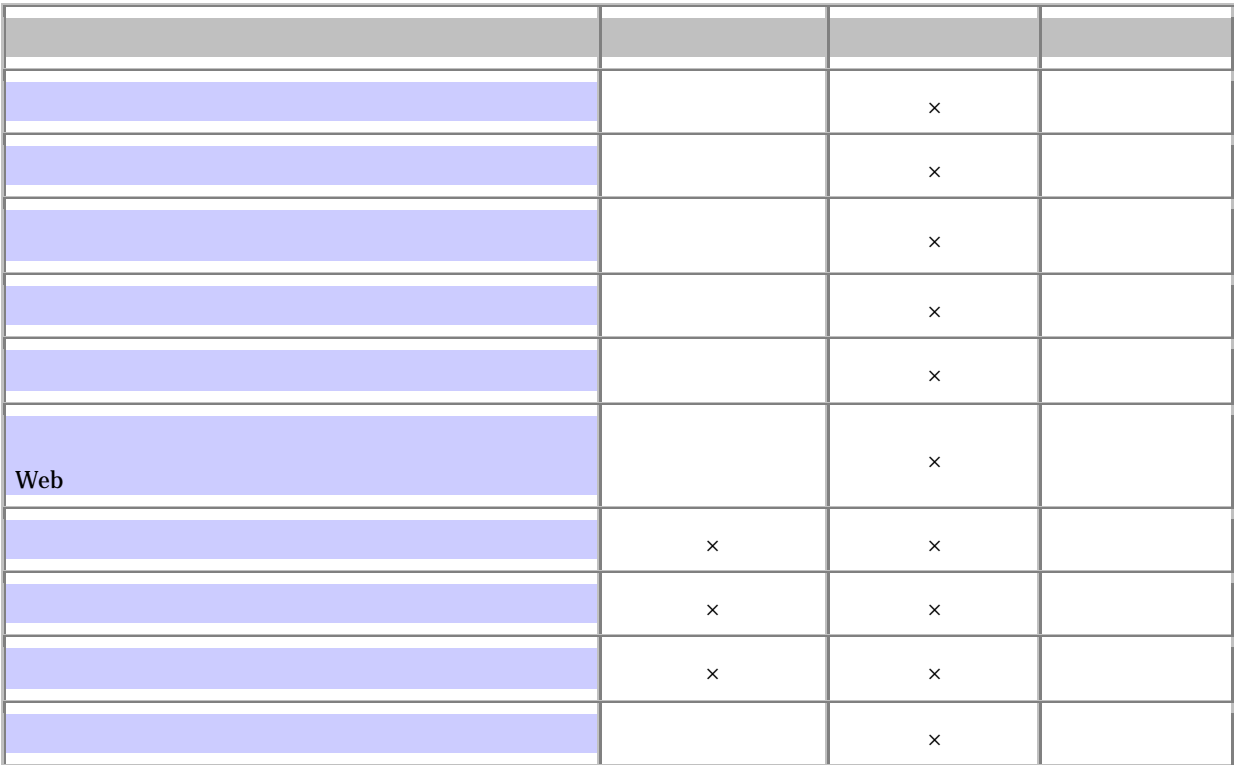

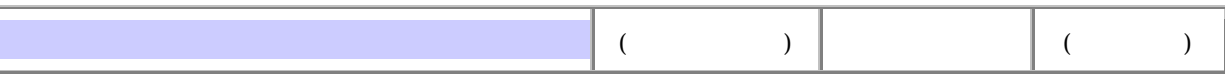

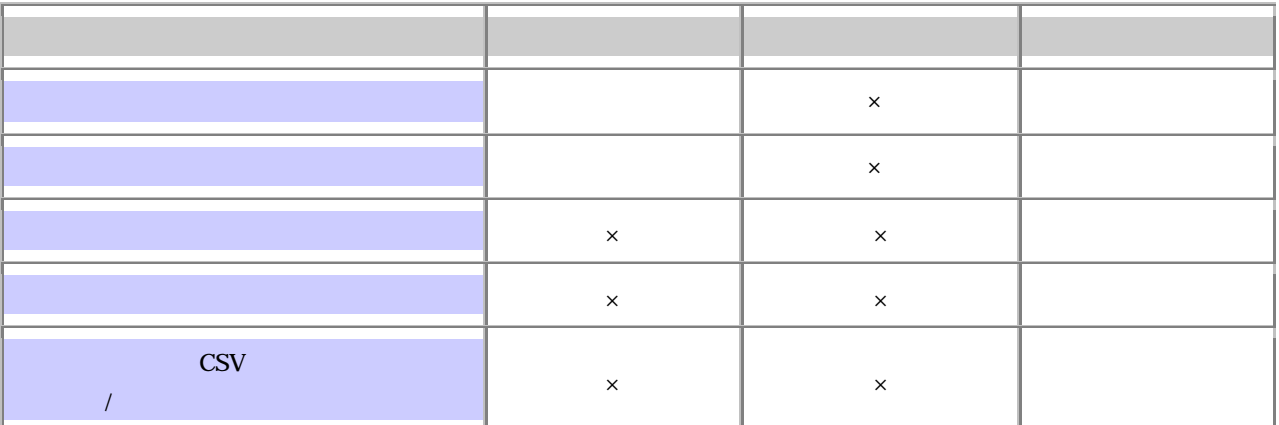

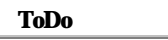

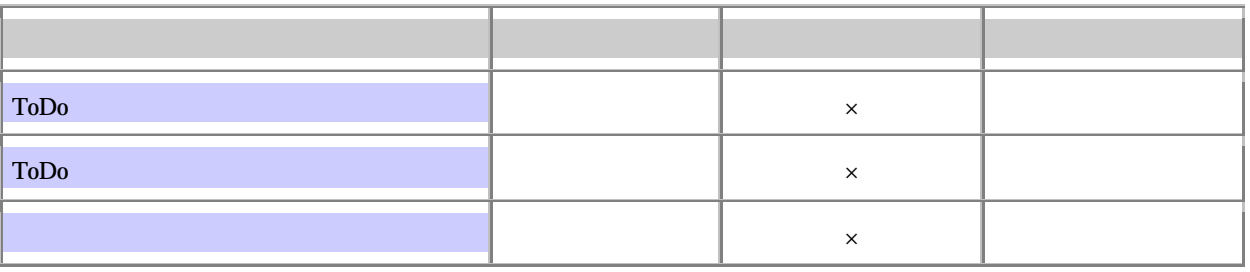

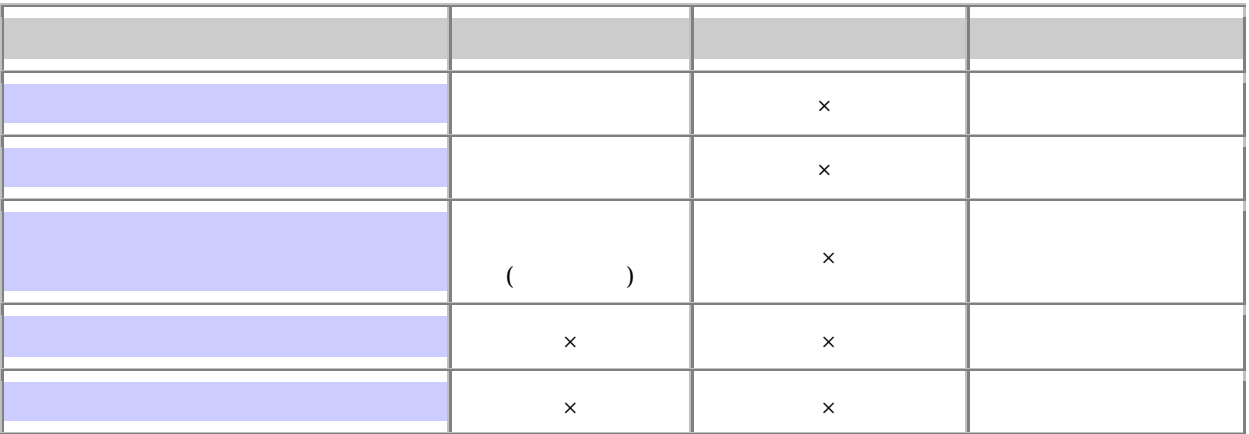

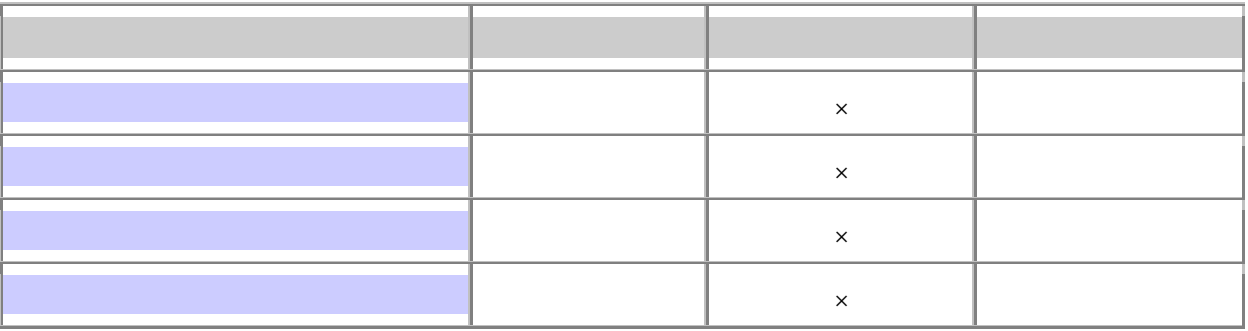

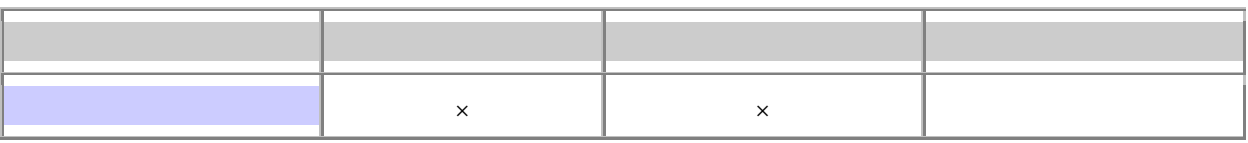

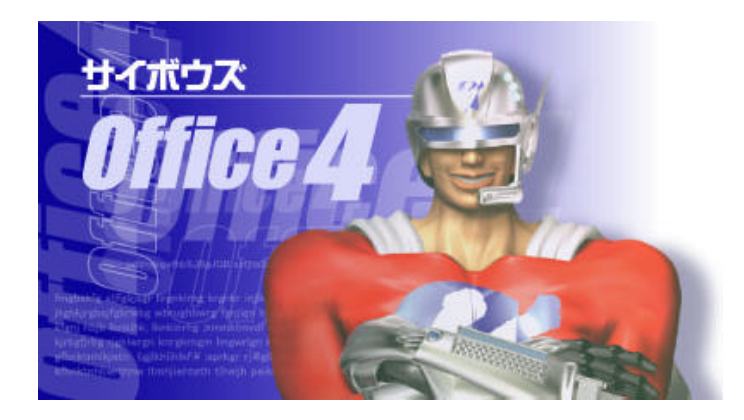